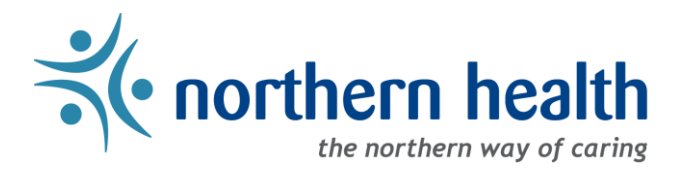

# mySchedule Annual Vacation – Employee FAQ

# **Instructions**

- **1. How does this process work?** 
	- There are five rounds where you can submit vacation requests, which will be considered in seniority order
		- o Rounds can have three status types
			- **Active** you can enter vacation requests in these rounds and see approved requests and pending requests from more senior employees reflected in the quota
			- **Available** these are future rounds you can enter requests in these rounds, but pending requests for these rounds will not be displayed
			- **Closed** these rounds have closed for applications you can no longer enter or change applications in these rounds

## **2. When can I apply?**

- Please review the Annual Vacation [Submission Schedule](https://ournh.northernhealth.ca/oursites/HR/OurNH%20Documents/Annual%20Vacation%20Submission%20Schedule.pdf) for submission dates.
- Round One will be **Active** for applications and will display pending requests from more senior employees as they are entered.
- Existing vacation dates and vacation dates approved throughout the process will also be displayed in the quota for each calendar day.

## **3. What happens if I don't apply for anything before the round closes?**

- If you haven't applied or contacted your manager before the round closes, you have opted out of that round, and they will proceed to approvals for lower seniority employees
- If you want to apply but will not be able to enter your request, contact your manager before the round closes

#### **4. Can I make changes to my requests?**

 Requests can be edited or deleted up until the round closes. Managers can modify requests after rounds have closed.

#### **5. What are ranked requests, and why do I have to enter three?**

- Ranked requests are preferences if the first cannot be approved, the manager will consider the second, etc. Requests can be entered or modified until the round closes.
- A minimum of three preferences are required to make it more likely the manager will be able to approve one of your requests without needing to follow up with you
- These can either be used to select variations of a similar request (example: July 1-15 or July 2-16), or significantly different preferences (example: August 10-24, or December 15-30)
- Only one request will be approved in each round
- Requests do not carry over to the next round

## **6. How do I apply for requests that extend into January 2023?**

- Select a start date before the end of 2022 the request must include at least one scheduled shift.
- Set an end-date extending into 2023– the system will allow requests extending several weeks into 2023.

#### **7. What if I make a request that exceeds the quota or my vacation hours?**

- A warning will be displayed indicating the issue with your request
	- $\circ$  The request can still be submitted, but is less likely to be approved by a manager
	- $\circ$  Requests displaying warnings require you to WRITE details of your request in the comment field.

#### **8. What happens when managers approve requests?**

- You will be sent an email to your preferred email account (or Northern Health, if you have not set a personal email) confirming your approval
- You will be able to see the approved dates in the Annual Vacation module
- You may not see requests in your calendar in mySchedule immediately they will appear after Staffing Services have completed booking them into the scheduling system

#### **9. What happens if my manager can't approve any of my requests?**

- Your manager will contact you to select an alternate choice they can enter on your behalf
- If the round closes and you know your selections cannot be approved, you can also contact your manager with alternate requests

#### **10. What if after Round Five closes, I still have vacation days remaining that I wish to submit?**

**Employees with remaining days to request are to submit these using the [Annual Vacation Request Form](https://ournh.northernhealth.ca/oursites/HR/OurNH%20Documents/Annual%20Vacation%20Request%20Form.pdf)** no later than **12:00pm PST on the second Wednesday of December**, in order for seniority to prevail.

## **Need More Help?**

#### **What do I do if I run into technical problems?**

• Contact the mySchedule support team by email, at [mySchedule@northernhealth.ca](mailto:mySchedule@northernhealth.ca)